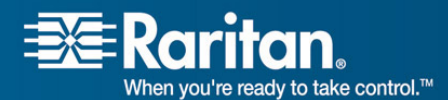

Raritan.<br>Mhen you're ready to take control.<sup>76</sup>

# **Release Notes for Dominion® KX II Software Version 2.0.8 (DKX2-108 Only)**

Version: DKX II 2.0.8 Release Notes, Revision 1.0 Date: February 8, 2008

**Effective:** Immediately.

# **Applicability:**

New Dominion KX II model:

• DKX2-108

Note: the previous Dominion KX models will be referred to as Dominion KX I.

KX II Release 2.0.8 is not applicable to the existing Dominion KX II and Dominion KX I models. Release 2.0.8 is only for the new DKX2-108.

**Release Status:** General Availability.

#### **Dominion KX II Overview:**

Dominion KX II is Raritan's new family of next-generation, digital KVM switches with dual power supplies and dual gigabit Ethernet ports. KX II has a new user interface supporting advanced features such as virtual media, absolute mouse synchronization and 1600x1200 remote video resolution.

#### **Release 2.0.8 Overview:**

The purpose of Release 2.0.8 is to support the new Dominion KX2-108 model. **Release 2.0.8 will only run on the DKX2-108 model and is not applicable to the other KX II models**. Release 2.0.8 is based on Release 2.0.6, contains a new version of MPC, with the addition of capability to support the new DKX2-108.

# **Dominion KX II Documentation:**

The following user documentation is available for the Dominion KX II:

- **Dominion KX II User Guide** user guide to the KX II's local and remote browser based user interfaces and general KX II usage.
	- **MPC/RRC User Guide** see this user guide for MPC usage for KX II.
	- **Dominion KX II Quick Setup Guide** –reference for the initial setup of the KX II.

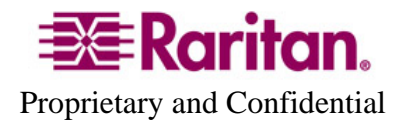

The Dominion KX II documentation is contained on the CDROM included in the Dominion KX II package, available from the KX II web based user interface and on the Raritan.com website.

The most current version of the User Guide is available from the KX II web-based user interface. Click on **Help – User Guide** in the left hand information panel.

The latest documentation is on the Raritan website: www.raritan.com. Please go to the **Support** section, click on **Product Documentation** and then **Dominion KX II** in the left navigation panel or go directly to:

**http://www.raritan.com/support/productdocumentation/dominion-kxii/** 

# **Computer Interface Module (CIM) Overview:**

Dominion KX II can use the following CIMs:

- **KX I DCIMs**: DCIM-PS2, DCIM-USBG2, DCIM-USB, DCIM-SUSB and DCIM-SUN.
- **DCIM-USBG2**: the DCIM-USBG2 is now recommended for KX II instead of the DCIM-USB and DCIM-SUSB. The DCIM-USBG2 has a new architecture with increased reliability and performance. There is a small switch on the DCIM-USBG2, which should be set to the "S" position for use with SUN Solaris servers with USB ports.
- **D2CIM-VUSB**: high speed, USB virtual media CIM, required for the virtual media and absolute mouse synchronization features.
- **D2CIM-PWR**: required to connect a remote power strip to the KX II.
- **Select Paragon CIMS**: P2CIM-AUSB, P2CIM-PS2, P2CIM-USB, P2CIM-SUSB, P2CIM-SUN, UKVMPD, UUSBPD, UKVMC and USKVMPD.
- **P2CIM**-**SER,** which can be connected to serial devices. When loaded with firmware V2.63, it is certified for use with KX II switches.

# **Release 2.0.8 Compatibility Information:**

- 1. Release 2.0.8 and the Dominion KX2-108 model have been certified for use with CommandCenter® Secure Gateway (CC-SG) 3.2.1. CC-SG Release 3.2.1 is the first release to support the new KX2-108 model. Customers running previous CC-SG Releases (e.g. 2.3, 3.0 and 3.1) must upgrade to CC-SG 3.2.1 or subsequent release (when available).
- 2. DKX2-108 devices can be remotely accessed by two Java-based remote clients:

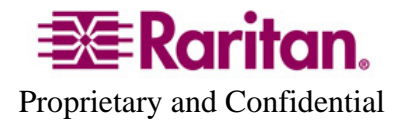

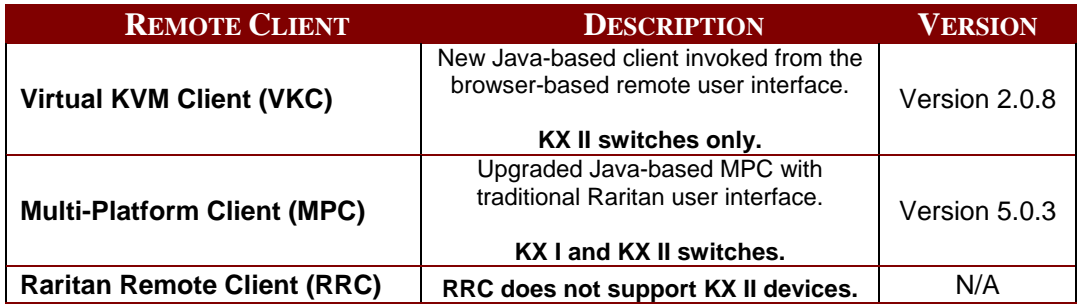

- 3. If using CC-SG in Proxy mode, change the default in the Default Application tab in Application manager to Virtual KVM Client. MPC is not supported in Proxy mode. Please note that Virtual Media is not supported in proxy mode.
- 4. SUN Java™ Runtime Environment (JRE) versions 1.4.2, 1.5 and 1.6 are supported. SUN Java Runtime Environment (JRE) 1.4.2\_05 or higher build number (e.g. 1.4.2\_06 or 1.4.2\_07, etc.) is required. SUN Java Runtime Environment JRE 1.5 is recommended for Windows platforms and 1.4.2 x is recommended for Solaris and Linux platforms. JRE version 1.5.0\_02 is explicitly not supported. The JRE 1.6 builds certified at this time are JRE 1.6.0\_01 through JRE 1.6.0\_03. For best results, we recommend that Java Plug-in Caching is not enabled.
- 5. If the client does not have a JRE associated with the Browser or if the JRE version is below 1.4.2\_05, then a message will be displayed, and the user will be directed to install the latest version from the SUN Java website.
- 6. The JRE installation requires the multi language option to be enabled for Korean and other non-English language support. For a "Custom" JRE installation, must ensure that "Support for Additional Languages" is included during the installation process.
- 7. An SNMP MIB is available for KX 2.0 and KX2.0.X releases (including KX 2.0.8) on the Raritan website in the firmware upgrade section. This should be loaded into your SNMP management system if you are enabling SNMP traps from your KX II switch.

# **Dominion KX Release 2.0.8 Enhancements:**

Dominion KX II Release 2.0.8 includes the following enhancements and improvements:

- 1. Logic to support the new Dominion KX2-108 model.
- 2. The new MPC 5.0.3 version, which is the same version as the new Dominion KSX II product.
- 3. The KX II User Guide has been updated. The Release 2.0.8 version of the manual is available from the "Help – User Guide" link in the left panel of the KX II web based user interface.

Consult the Dominion KX II Documentation for more information on the KX II features.

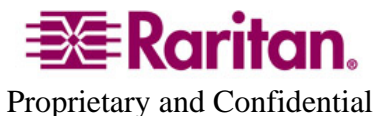

## **Important Notes and Information:**

- 1. Both power supplies are enabled by default. If only one power input is plugged in, then the front panel LED will light red. Configure it for a single power input using the "Power Supply Setup" function on the "Device Settings" menu.
- 2. For reliable network communication, configure the KX II and LAN Switch to the same LAN Interface Speed and Duplex. For example, configure both the KX II and LAN Switch to Autodetect (recommended) or set both to a fixed speed/duplex such as 100Mbps/Full.
- 3. There are several prerequisites for Virtual Media: (1) the D2CIM-VUSB must be connected to the server's USB port, (2) the operating system (OS) must support USB connected drives, and (3) the user must have the required administrator permissions on the client, target and the KX II.
- 4. Not all servers and operating systems support all virtual media options. In general, modern Windows<sup>®</sup> OS' do, including Windows Vista<sup>™</sup>, 2003 Server, XP and Windows 2000 with the latest patches. Target Servers running Linux and Mac OS', when accessed from a Windows client, will generally mount CD/DVD drives, USB drives and ISO images. Mac®, Linux and Solaris™ clients can only mount ISO images from a local or remote drive. Other UNIX based OS' generally do not support virtual media.
- 5. When connecting to the BIOS with a virtual media drive mapped, should the BIOS not support high speed USB, then you should enable the "Use Full Speed for Virtual Media CIM" option on the Port Configuration page for that particular port and reboot the target server.
- 6. In general, due to varying BIOS implementations of the USB 2.0 standard, it is not always possible to boot from a virtual media drive at the BIOS level.
- 7. For Windows OS', do not use the "Safely Remove Hardware" function in the system tray on the target server to disconnect a mounted virtual media drive. Disconnect using the "Disconnect" command on the virtual media menu.
- 8. Absolute Mouse Synchronization requires support from the OS. Windows and Mac OS' generally support it. Linux and Unix based OS' (AIX, HP-UX, Solaris) generally do not.
- 9. When a panel is opened in the Virtual KVM Client (VKC), the client, as well as related browser tabs and windows, will wait for user input until the panel is closed.
- 10. Be careful of the web browser refresh or reload function/button, which has the side-effect of closing VKC sessions.
- 11. D2CIM-PWR must be separately ordered. It is not included with the remote power strip.
- 12. To use AES encryption, first ensure that your web browser supports this stronger encryption – not all browsers do. For AES, set the "Encryption mode" on the

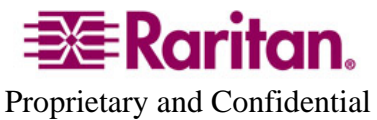

"Security Settings" panel to "AES," not "Auto" which generally results in RC4 encryption.

13. For the best possible video quality, adhere to these distance guidelines from the CIM to the KX II:

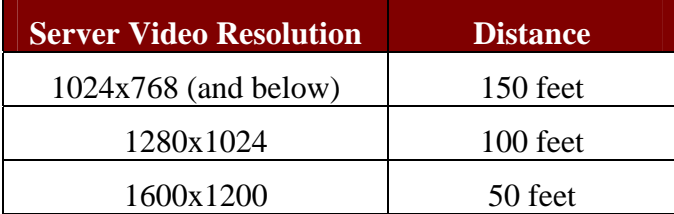

- 14. To further minimize network bandwidth for lower bandwidth situations, set the "Noise Filter" on the "Video Settings" panel in the remote clients above the default value of 2 - values of 3 or 4 are recommended.
- 15. Modem access is not supported in KX Release 2.0.8. It will be available via firmware upgrade in the near future.
- 16. In general, most administrative functions are available on the remote and local consoles. But some functions, by their nature, are only available on one console. For example, "Factory Reset" and the "Local Port Settings" are available on the local port. Firmware Update, Backup and Restore, and the KX Diagnostics are available from the remote client.
- 17. When changing the various user management, device and security settings, please remember to click the "OK" button at the end of the page to save and activate your changes.
- 18. A subset of the KX II administration functions is available from CC-SG. To access all functions, use the Pause Management feature in CC-SG to remove the KX II device temporarily from CC-SG management. Then you can access the additional administrative functions via the KX II local or remote consoles.
- 19. SUN Backgrounds: Some of the SUN background screens may not center precisely on certain SUN servers, i.e. those backgrounds with dark borders (e.g. NoBackDrop). Use another background or place a light colored icon in the upper left hand corner.
- 20. An apostrophe (') is no longer an allowed character for port (CIM) names.
- 21. For Mac OS, the Safari<sup>™</sup> browser (version 2.0 and above) is certified for use in KX Release 2.0.8. Absolute Mouse Synchronization is required for Mac servers. The "Absolute mouse scaling for MAC server" option must be enabled for the specific port on the Port Configurations page.

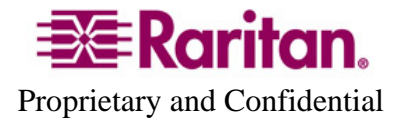

#### **Future Firmware Upgrades:**

Release 2.0.8 is solely for the Dominion KX2-108 models and is loaded at the factory. Since 2.0.8 does not run on the existing KX II models, there is no firmware upgrade process documented in these notes.

Raritan provides new firmware upgrade releases that contain software enhancements, new features, and improvements. These upgrades are available on the Raritan Website: www.raritan.com. Please go to the Support section and click on Firmware Upgrades and then Dominion KX II in the left navigation panel, or go directly to:

http://www.raritan.com/support/firmwareupgrades/dominionkxii

Locate the entry for the new firmware release. Release Notes are available that contain: (a) brief descriptions of new features and enhancements, (b) important operating instructions, and (c) firmware upgrade instructions. Follow the instructions in the Release Notes to upgrade the device.

DKX 2.0.8 Release Notes, Revision 1.0 February 8, 2008

This note is intended for Raritan customers only; its use, in whole or part, for any other purpose without the express written permission from Raritan Computer, Inc. is prohibited.

Copyright ©2008 Raritan Computer, Inc. CommandCenter, Dominion, and the Raritan company logo are trademarks or registered trademarks of Raritan, Inc. All rights reserved. Solaris and Java are trademarks of Sun Microsystems, Inc. Windows and Windows Vista are trademarks or registered trademarks of Microsoft Corporation. Mac and Safari are trademarks or registered trademarks of Apple Inc. All other marks are the property of their respective owners.

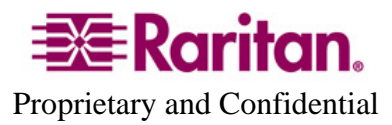